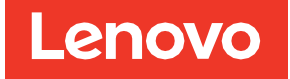

# Руководство по установке и руководство пользователя адаптера ThinkSystem HBA 440-8i SAS/SATA PCIe Gen4 12 Гбит/с

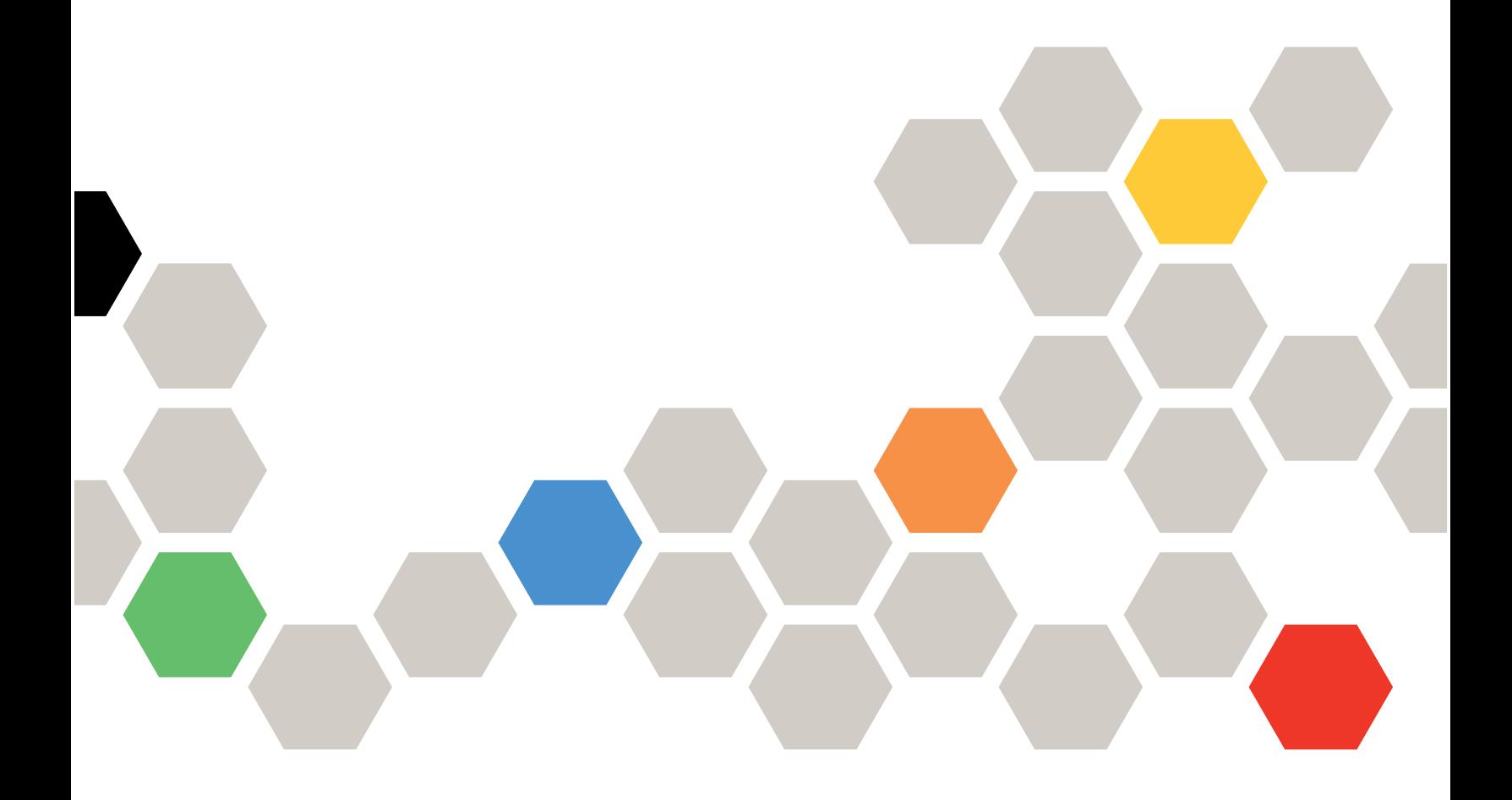

**Первое издание (февраль 2022 г.) © Copyright Lenovo 2022.**

ОГОВОРКА ОБ ОГРАНИЧЕНИИ ПРАВ. Если данные или программное обеспечение предоставляются в соответствии с контрактом Управления служб общего назначения США (GSA), на их использование, копирование и разглашение распространяются ограничения, установленные соглашением № GS-35F-05925.

# Содержание

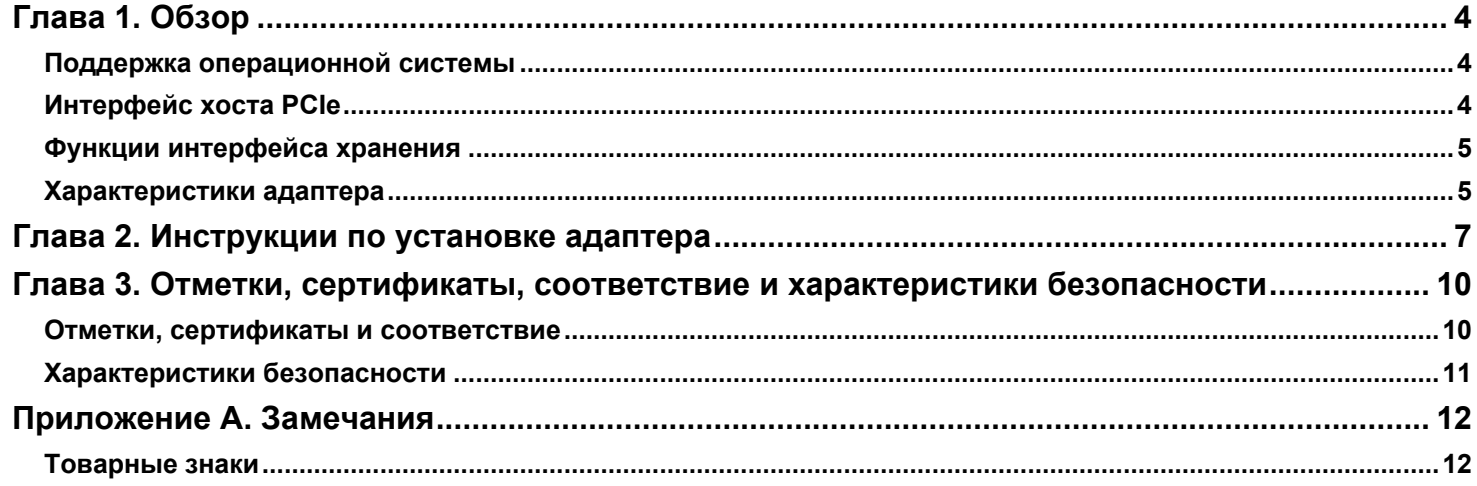

# <span id="page-3-0"></span>**Глава 1. Обзор**

Адаптер ThinkSystem HBA 440-8i SAS/SATA PCIe Gen4 12 Гбит/с на базе контроллера SAS3808 — это высокопроизводительный адаптер для систем хранения данных с поддержкой управления светодиодными индикаторами для объединительных панелей SAS/SATA. Адаптер обеспечивает следующие скорости передачи данных интерфейса хранения:

- Скорости передачи данных SAS 12 Гбит/с, 6 Гбит/с и 3 Гбит/с на PHY
- Скорости передачи данных SATA 6 Гбит/с и 3 Гбит/с на PHY

В следующей таблице представлены основные характеристики адаптера.

#### **Таблица 1. Характеристики адаптера**

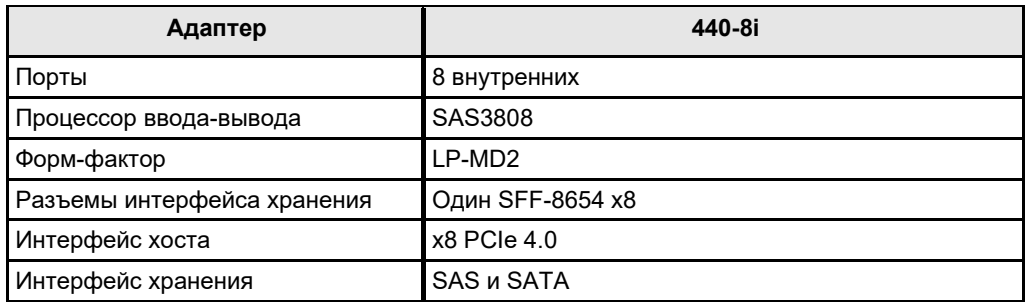

### <span id="page-3-1"></span>**Поддержка операционной системы**

Адаптер поддерживает операционные системы из следующего списка.

- Microsoft Windows
- VMware vSphere/ESXi
- Red Hat Enterprise Linux
- SuSE Linux
- Ubuntu Linux
- Citrix XenServer
- CentOS Linux
- Debian Linux
- Oracle Enterprise Linux
- Fedora
- FreeBSD

Перейдите на веб-сайт [http://support.lenovo.com](http://support.lenovo.com/) и загрузите последнюю версию микропрограммы и драйвера для адаптера.

### <span id="page-3-2"></span>**Интерфейс хоста PCIe**

Интерфейс хоста PCIe 4.0 адаптера обеспечивает максимальную скорость передачи и получения до 128 ГТ/с (16 ГБ/с на линию). Трехрежимный контроллер использует пакетный протокол связи для связи через последовательное межсоединение. К другим функциям интерфейса хоста PCIe относится следующее:

- Интерфейс хоста PCIe с восемью линиями
- Оперативно подключаемый PCIe
- Управление электропитанием
- Поддерживает спецификацию Power Management Interface Specification для шины PCI, редакция 1.2
- Поддерживает управление электропитанием в активном состоянии, включая состояния L0, посредством размещения соединений в режиме экономии энергии во время отсутствия активности соединения.
- Обработка ошибок
- Высокая пропускная способность на контакт при небольших затратах ресурсов и низкой задержке
- Инвертирование магистрали и инверсия полярности
- Скорость передачи данных однофазной (однополосной) линии 16 ГТ/с, 8 ГТ/с, 5 ГТ/с и 2,5 ГТ/с в каждом направлении
- Совокупная пропускная способность восьми магистралей до 16 ГБ/с (16 000 МБ/с)
- Поддержка ширины соединения x8, x4, x2 и x1

### <span id="page-4-0"></span>Функции интерфейса хранения

Интерфейс хранения адаптера поддерживает одновременную работу с устройствами SAS и SATA, предоставляя полнофункциональное решение для любой среды хранения.

- Функции SAS:
	- Передача данных SAS со скоростью 12 Гбит/с, 6 Гбит/с и 3 Гбит/с
	- Технология DataBolt на всех PHY SAS для повышения производительности
	- Последовательный двухточечный интерфейс хранения на корпоративном уровне
	- Широкие порты, содержащие несколько РНҮ
	- Узкие порты, содержащие один РНҮ
	- Управление питанием PHY SAS
	- Передача данных с использованием информационных единиц SCSI
	- Управление защитой данных Т10
	- Поддержка возможности постоянного соединения
	- Поддержка возможности инициирования закрытия SPL-3
	- Настраиваемая инверсия полярности Rx и Tx
	- Настраиваемое сопоставление РНУ и диска
	- Настраиваемый SSC
- Функции интерфейса SATA:
	- Передача данных SATA и STP со скоростью 6 Гбит/с и 3 Гбит/с
	- Адресация нескольких целевых объектов SATA с помощью расширителя

### <span id="page-4-1"></span>Характеристики адаптера

Адаптер — это плата 155,65 × 68,90 мм (6,127 × 2,712 дюйма). Высота компонентов на верхней и нижней стороне адаптера соответствует спецификации PCIe.

На приведенном ниже рисунке изображены разъемы и расположения светодиодных индикаторов на адаптере. Красный круг рядом с каждым разъемом обозначает на рисунке контакт 1.

#### **Рисунок 1. Компоновка плат адаптера ThinkSystem HBA 440-8i SAS/SATA PCIe Gen4 12 Гбит/с**

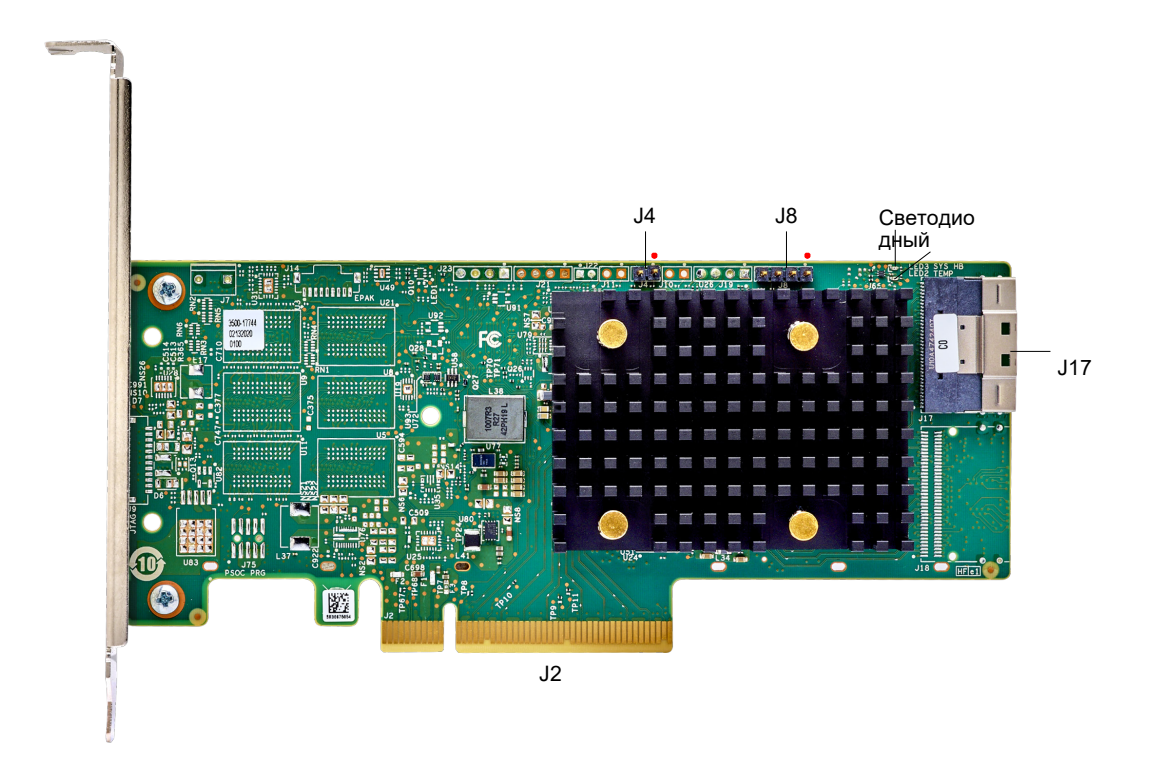

В приведенной ниже таблице описаны разъемы на адаптере.

#### **Таблица 2. Разъемы**

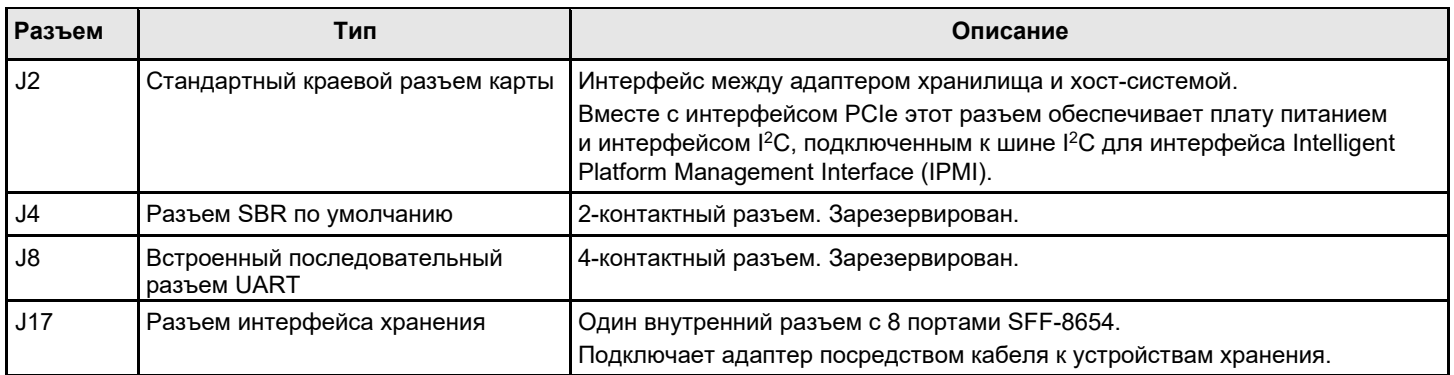

В следующей таблице описаны светодиодные индикаторы на адаптере.

#### **Таблица 3. Обозначения светодиодных индикаторов**

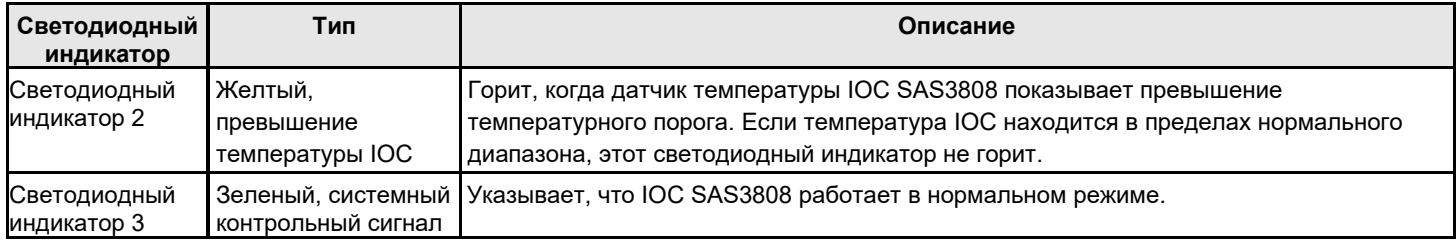

©Copyright Lenovo 2022 6 Адаптер ThinkSystem HBA 440-8i SAS/SATA PCIe Gen4 12 Гбит/с

# <span id="page-6-0"></span>**Глава 2. Инструкции по установке адаптера**

В этой главе содержатся подробные инструкции по установке адаптера. Чтобы установить адаптер, выполните следующие действия.

#### 1. **Распакуйте адаптер.**

Распакуйте и выньте адаптер. Проверьте адаптер на наличие повреждений. Если он поврежден, обратитесь в Lenovo или в службы поддержки торгового представителя.

#### **ВНИМАНИЕ!**

Чтобы избежать потери данных, выполните резервное копирование, прежде чем изменить конфигурацию системы.

#### 2. **Выключите питание системы.**

Выключите питание компьютера и отключите шнур питания переменного тока. Снимите кожух компьютера. Инструкции см. в документации по системе. Перед установкой адаптера убедитесь, что компьютер отключен от источника питания и от любых сетей.

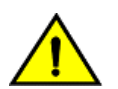

#### **ОСТОРОЖНО!**

Отключите компьютер от блока питания и от любых сетей, в которых будет устанавливаться адаптер, чтобы не повредить систему и не получить поражение электрическим током.

#### 3. **Проверьте разъемы на адаптере.**

#### 4. **Проверьте крепежную скобу на адаптере.**

Если требуется для вашей системы, замените полноразмерную крепежную скобу, поставляемую в сборе с адаптером, на низкопрофильную скобу, идущую в комплекте. Чтобы установить низкопрофильную скобу, выполните следующие действия.

- a) При помощи крестовой отвертки № 1, защищенной от ЭСР, удалите два винта с крестообразным шлицем, крепящих полноразмерную скобу к плате. Вывинтите два винта, расположенных на верхнем и нижнем краях платы. Не касайтесь компонентов платы отверткой или скобой.
- b) Снимите полноразмерную скобу. Не повреждайте адаптер.
- c) Поместите адаптер на низкопрофильную скобу. Разместите скобу так, чтобы отверстия для винтов в язычках совмещались с отверстиями на плате.
- d) При помощи крестовой отвертки № 1, защищенной от ЭСР, затяните с максимальным крутящим моментом 4,8 ± 0,5 дюйм-фунтов. Установите на место два винта с крестообразным шлицем, удаленных на шаге а.

#### **ВНИМАНИЕ!**

Превышение указанного момента может повредить плату, разъемы или винты и прекратить действие гарантии на плату.

#### **ВНИМАНИЕ!**

Повреждения платы в результате смены скобы могут прекратить действие гарантии на плату. Адаптеры, возвращенные без скобы, установленной на плате, будут возвращены без положительного разрешения на возврат товара (RMA).

5. **Вставьте адаптер в свободное гнездо PCIe.** Выберите гнездо PCIe и совместите разъем шины PCIe адаптера с гнездом, как показано на следующем рисунке. Аккуратно, но сильно нажмите на адаптер, чтобы адаптер правильно зашел в гнездо. Закрепите скобу на раме компьютера с помощью винта скобы.

Перейдите в [центр документации по серверу ThinkSystem,](https://thinksystem.lenovofiles.com/help/index.jsp) выберите продукт и просмотрите подробные инструкции в разделе «Установка аппаратных компонентов сервера».

#### **ПРИМЕЧАНИЕ.**

Адаптеры с интерфейсом хоста x8 могут работать в гнездах x8 или x16. Однако некоторые гнезда PCIe x16 поддерживают только видеокарты PCIe; адаптер, установленный в одном из этих гнезд, не будет работать. Сведения о гнездах PCIe см. в руководстве по материнской плате.

#### **Рисунок 2. Установка адаптера в гнездо PCIe**

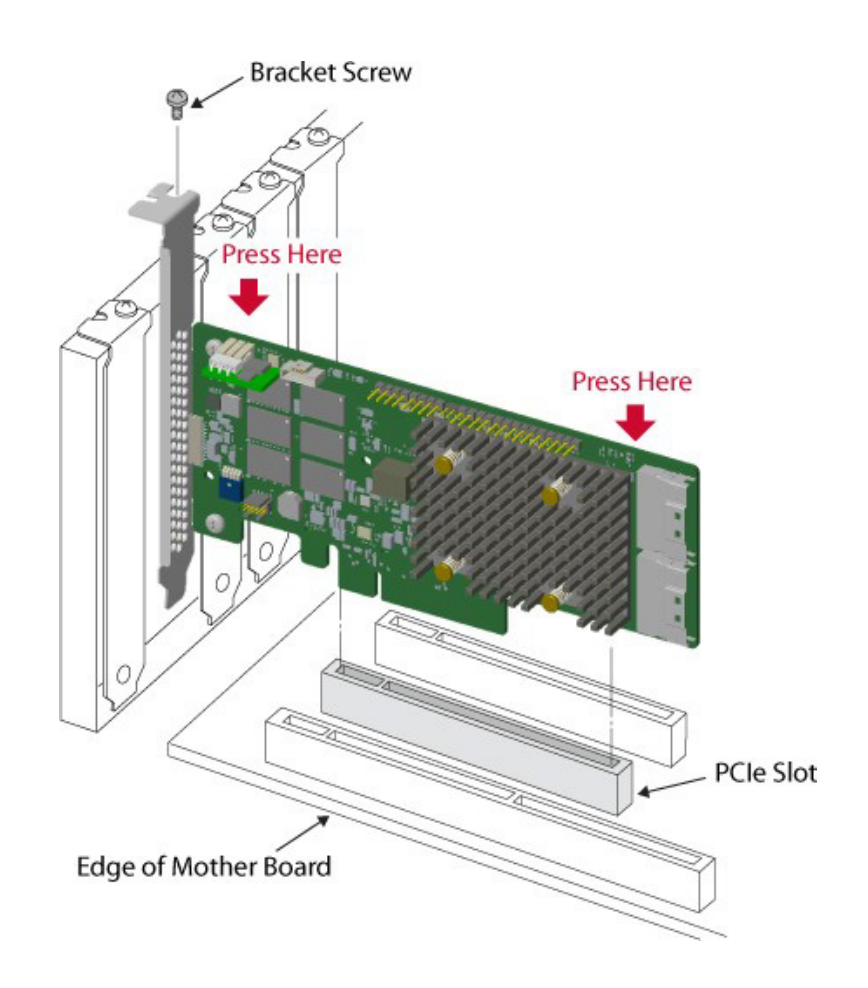

#### 6. **Настройте и установите устройства SAS и SATA в корпус главного компьютера.**

Требования к конфигурации перед установкой для устройств см. в документации по устройствам.

7. **Подключите адаптер к устройствам.** Подключите соответствующий кабель к разъемам на одном конце для подключения к адаптеру и соответствующему разъему на другом конце для подключения к разъему объединительной панели.

Максимальная длина кабеля составляет 1 метр (39,37 дюйма). Одно устройство SAS с широким портом невозможно подключить к PHY, управляемым разными ядрами SAS или платами PDB.

Перейдите в [центр документации по серверу ThinkSystem,](https://thinksystem.lenovofiles.com/help/index.jsp) выберите продукт и просмотрите подробные инструкции в разделе «Прокладка внутренних кабелей».

- 8. **Обеспечьте требуемый воздушный поток для установленного адаптера.**
- 9. **Включите питание системы.** Установите кожух компьютера и снова подключите шнуры питания переменного тока. Убедитесь, что питание включено на устройствах хранения до или одновременно с включением питания на главном компьютере. Включите питание главного компьютера. Если питание компьютера включить до включения этих устройств, устройства могут быть не распознаны.

Во время загрузки отобразится сообщение BIOS. Инициализация микропрограммы занимает несколько секунд. Время ожидания запроса служебной программы конфигурации истекает через несколько секунд. Во второй части сообщения BIOS показан номер контроллера адаптера, версия микропрограммы и размер кэша SDRAM. Нумерация адаптеров соответствует порядку сканирования гнезд PCIe, используемому материнской платой хоста.

#### 10. **Выберите правильный профиль хранения.**

11. **Установите драйвер операционной системы.** Адаптеры могут работать в различных операционных системах. Для работы в этих операционных системах необходимо установить программные драйверы.

Установка оборудования адаптера завершена.

# <span id="page-9-0"></span>**Глава 3. Отметки, сертификаты, соответствие и характеристики безопасности**

### <span id="page-9-1"></span>**Отметки, сертификаты и соответствие**

Конструкция и исполнение адаптеров позволяет минимизировать электромагнитные излучения, восприимчивость к радиочастотной энергии и воздействию электростатического разряда.

#### **Таблица 4. Отметки и сертификаты адаптера**

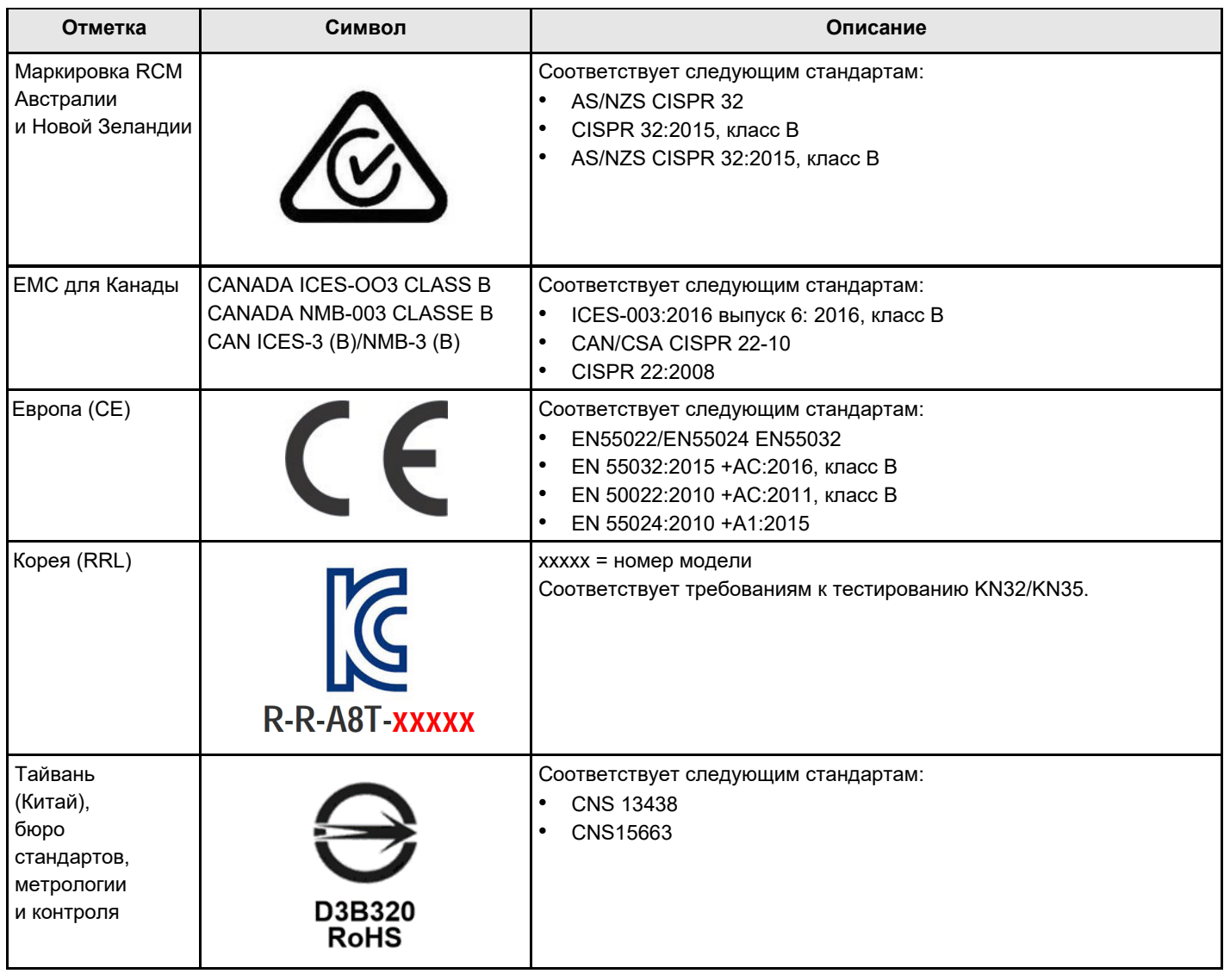

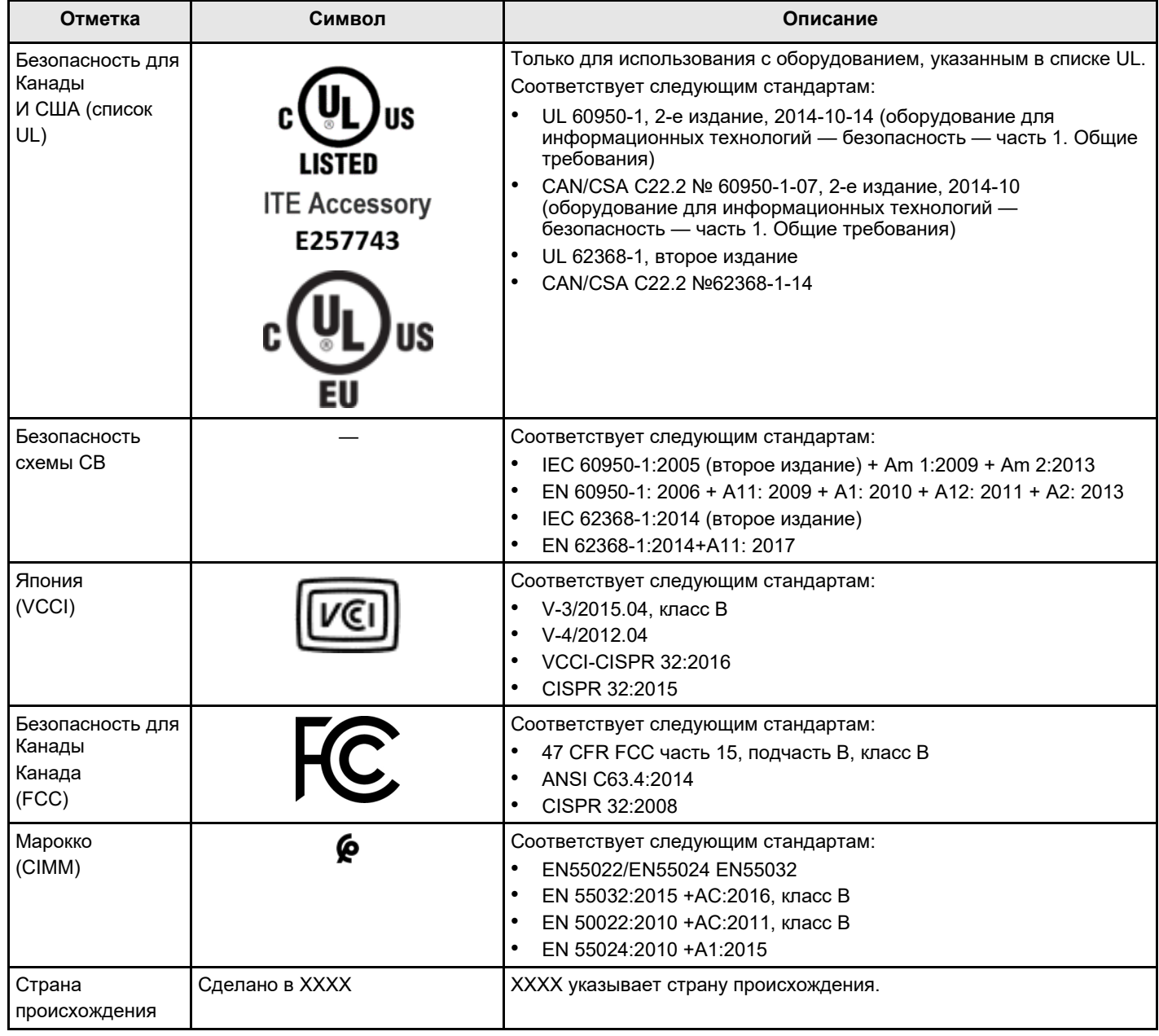

### <span id="page-10-0"></span>**Характеристики безопасности**

Все трехрежимные адаптеры систем хранения данных соответствуют требованиям класса воспламеняемости UL 94 V0 или превосходят их. На каждую отдельную плату также наносится название или торговый знак поставщика, тип и класс воспламеняемости UL. Для плат, устанавливаемых в гнездо PCIe, все напряжения ниже предела SELV в 42,4 В.

# <span id="page-11-0"></span>**Приложение А. Замечания**

Lenovo может предоставлять продукты, услуги и компоненты, описанные в этом документе, не во всех странах. Сведения о продуктах и услугах, доступных в настоящее время в вашем регионе, можно получить у местного представителя Lenovo.

Ссылки на продукты, программы или услуги Lenovo не означают и не предполагают, что можно использовать только указанные продукты, программы или услуги Lenovo. Допускается использовать любые функционально эквивалентные продукты, программы или услуги, если при этом не нарушаются права Lenovo на интеллектуальную собственность. Однако при этом ответственность за оценку и проверку работы других продуктов, программ или услуг возлагается на пользователя.

Lenovo может располагать патентами или рассматриваемыми заявками на патенты, относящимися к предмету данной публикации. Предоставление этого документа не является предложением и не дает лицензию в рамках каких-либо патентов или заявок на патенты. Вы можете послать запрос на лицензию в письменном виде по следующему адресу:

*Lenovo (United States), Inc. 1009 Think Place Morrisville, NC 27560 США*

#### *Attention: Lenovo VP of Intellectual Property*

LENOVO ПРЕДОСТАВЛЯЕТ ДАННУЮ ПУБЛИКАЦИЮ КАК ЕСТЬ, БЕЗ КАКИХ-ЛИБО ГАРАНТИЙ, ЯВНЫХ ИЛИ ПОДРАЗУМЕВАЕМЫХ, ВКЛЮЧАЯ, НО НЕ ОГРАНИЧИВАЯСЬ ТАКОВЫМИ, ПОДРАЗУМЕВАЕМЫЕ ГАРАНТИИ ОТНОСИТЕЛЬНО ЕЕ КОММЕРЧЕСКОГО ИСПОЛЬЗОВАНИЯ ИЛИ ПРИГОДНОСТИ ДЛЯ КАКИХ-ЛИБО ЦЕЛЕЙ. Законодательство некоторых стран не допускает отказ от явных или предполагаемых гарантий для ряда операций; в таком случае данное положение может к вам не относиться.

В приведенной здесь информации могут встретиться технические неточности или типографские опечатки. В публикацию время от времени вносятся изменения, которые будут отражены в следующих изданиях. Lenovo может в любой момент без предварительного уведомления вносить изменения в продукты и (или) программы, описанные в данной публикации.

Продукты, описанные в этом документе, не предназначаются для имплантации или использования в каких-либо устройствах жизнеобеспечения, отказ которых может привести к травмам или смерти. Информация, содержащаяся в этом документе, не влияет на спецификации продукта и гарантийные обязательства Lenovo и не меняет их. Ничто в этом документе не служит явной или неявной лицензией или гарантией возмещения ущерба в связи с правами на интеллектуальную собственность Lenovo или третьих сторон. Все данные, содержащиеся в этом документе, получены в специфических условиях и приводятся только в качестве иллюстрации. Результаты, полученные в других рабочих условиях, могут существенно отличаться.

Lenovo может использовать и распространять присланную вами информацию любым способом, каким сочтет нужным, без каких-либо обязательств перед вами.

Любые ссылки в данной информации на веб-сайты, не принадлежащие Lenovo, приводятся только для удобства и никоим образом не означают поддержки Lenovo этих веб-сайтов. Материалы на этих веб-сайтах не входят в число материалов по данному продукту Lenovo, и всю ответственность за использование этих веб-сайтов вы принимаете на себя.

Все данные по производительности, содержащиеся в этой публикации, получены в управляемой среде. Поэтому результаты, полученные в других рабочих условиях, могут существенно отличаться. Некоторые измерения могли быть выполнены в разрабатываемых системах, и нет гарантии, что в общедоступных системах результаты этих измерений будут такими же. Кроме того, результаты некоторых измерений могли быть получены экстраполяцией. Реальные результаты могут отличаться. Пользователи должны проверить эти данные для конкретных условий.

### <span id="page-11-1"></span>**Товарные знаки**

LENOVO и логотип LENOVO являются товарными знаками Lenovo. Все прочие товарные знаки являются собственностью соответствующих владельцев. © Lenovo, 2022 г.

# Lenovo |